# Interface

Lorain County Computer Users Group www.LCCUG.com info@LCCUG.com Volume 21 Number 5 May 2009

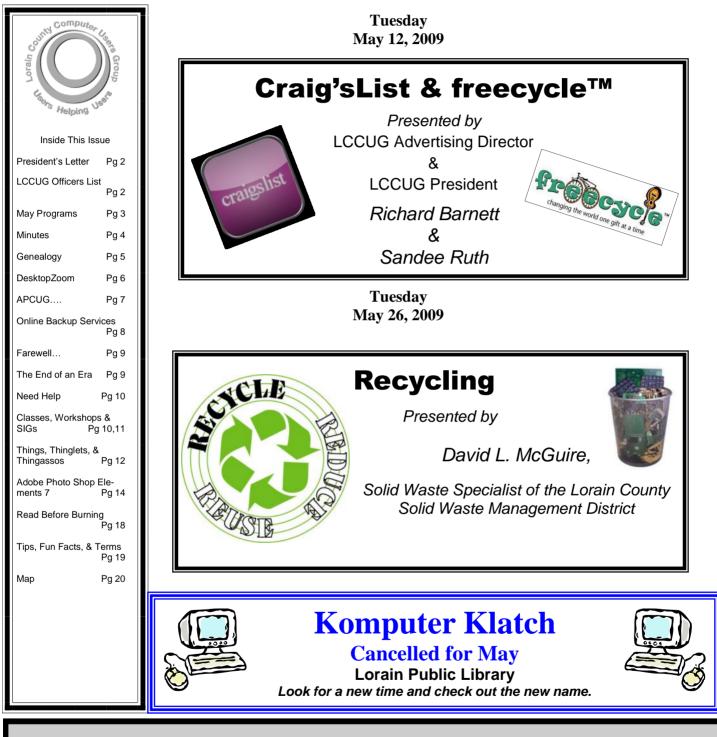

Monthly Meetings Held At Gould Auditorium 2<sup>nd</sup> Floor, St. Joseph Community Center, Lorain, OH 5:30 PM Doors Open With Outer Lobby Q & A Sessions 6:45 PM Meeting & Presentation Begins

# A Word From Our President

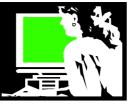

I have often written about change in this column. In the world of computers and technology that isn't hard to do. Technology changes faster than we can read or write about it.

Now the Lorain County Computer Users Group is experiencing its own kind of change:

- As reported in the local newspapers, St. Joseph's Community Center, where we hold our semi-monthly meetings, is scheduled to close at the end of the year.
- Erienet Internet service which has hosted our web page for nearly ten years is no longer in business.
- And long-time valuable member Edie Lewandowski has stepped down from her duties.

In spite of these changes, let me assure you that Lorain County Computer Users Group is carrying on as strong as ever. The club began in 1990 at the Lorain Public Library 1.2 miles down the road from where we meet now. There is a good chance that the meetings may return to there. The library's large meeting room has many media amenities now and would be a good facility for us. However, we will use the next 6 months to explore all of our options.

We will be moving our web page to a new host. Unfortunately the web page may be unavailable briefly until we get that move made. Please bear with us.

And of course Edie's stepping down has left a big hole. Edie helped edit the monthly newsletter and handled all of the printing, taking it to Murray Ridge to have it folded, picking it up, labeling it, and keeping track of who gets what and seeing that they get mailed. She handled the membership records, renewals, kept track of potential members, made nametags and membership cards. These are important jobs that we need to find the right people to handle.

Edie's devotion to the club and enthusiasm has been undeniable and will be sorely missed.

We are fortunate to have a good executive board right now. Kaye Coller maintains our web page and Pam Rihel assembles the newsletter. Micky is our treasurer, helps proof the newsletter and assists on the web page. Don Hall is our secretary and can be counted on for other tasks that come to us. Ken Ritchey has taken some time off to take care of some family matters and will be returning to us soon and Richard Barnett, long time member and our newest officer is already helping

# LCCUG Officers For 2009

| President                       | Sandee Ruth<br>president@lccug.com       |  |  |
|---------------------------------|------------------------------------------|--|--|
| Vice President                  | Lou Koch<br>vp-programs@lccug.com        |  |  |
| Secretary                       | Don Hall<br>secretary@lccug.com          |  |  |
| Treasurer                       | Micky Knickman<br>treasurer@lccug.com    |  |  |
| Newsletter<br>Editor            | Pam Rihel<br>newsletter@lccug.com        |  |  |
| Web Page Editor                 | Kaye Coller<br>webpage@lccug.com         |  |  |
| Statutory Agent                 | Sandra Ruth<br>statutory_agent@lccug.com |  |  |
| Director of<br>Membership       | Open                                     |  |  |
| Director of<br>Advertising      | Richard Barnett<br>advertising@lccug.com |  |  |
| Director of<br>Public Relations | Open                                     |  |  |
| Director of<br>Education        | Open                                     |  |  |
| Hospitality<br>Director         | Open                                     |  |  |

advertise the club, assisting us at meetings, and making presentations and giving talks for us in the community. Lou Koch has just returned to us for the summer and will be a big help until he returns to the South again in the fall.

All the officers assist at the monthly meetings, leading and participating in SIGs, etc. Neil Higgins, Steve Stoffer, Richard Long and Ron Dix... to name only a few, can be counted to step up to the plate when we need them. Other members help lead our various classes, SIGs and make occasional presentations.

If you would like to get more involved, please speak up and we'll find a place for you.

As LCCUG approaches its 20th year of existence, we feel we are in good position to change with the times and continue to meet the needs of our members and our community.

Sandee

# **TUESDAY** May 12, 2009

**Gould Auditorium** 

#### **CraigsList & freecycle™**

Presented by LCCUG Advertising Director & LCCUG President **Richard Barnett & Sandee Ruth** 

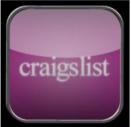

**Craigslist** ... What the heck is it? The Pro's, the Cons ... what you need to know.

Lccug Director of Advertising, Richard Barnett, will do a presentation on **CraigsList**.

Richard will provide an overview and history of Craigslist and dis-

cuss how it can help you in your business or in your personal life. He will also go over some of the precautions and provide tips on how to use this service wisely. We will then go on to Craigslist and view some of the features and discuss how to use it effectively.

Now days people will place a free ad on **Craigslist** rather than an ad in the newspaper. People can buy and sell items on the list as well as look for a job and find someone to do work.

Following that, LCCUG President, Sandee Ruth will also demonstrate FreeCycle.

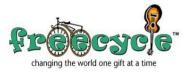

The Freecycle Network<sup>™</sup> is made up of 4,728 groups with 6,632,000 members across the globe.

It's a grassroots and entirely nonprofit movement of people who are giving (& getting) stuff for free in their own towns. It's all about reusing and keeping good stuff out of landfills.

# TUESDAY May 26, 2009 Gould Auditorium

## Recycling

Presented by **David L. McGuire,** Solid Waste Specialist

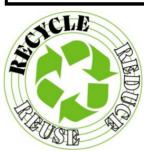

David L. McGuire, Solid Waste Specialist of the Lorain County Solid Waste Management District will speak to the membership on recycling.

We will be able to hear

what happens to electronics after they are taken to the recycling location. What parts and pieces are actually recycled? We will also hear about other recycling programs in the county.

In this day and age, these kinds of projects are so important in keeping trash from going to our area dumps.

The purpose of the Lorain County Solid Waste Management is to promote recycling, reuse, and reduction of solid waste through educational and informational programs, support of recycling businesses and organizations, and the direct operation or support of actual collection events and programs.

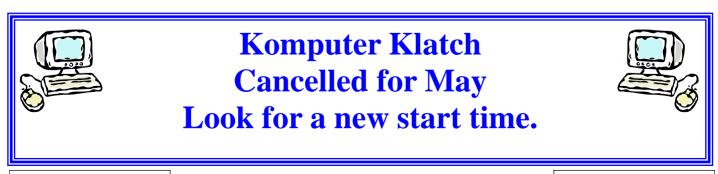

May 2009| Interface

Volume 21 Issue 5| Page 3

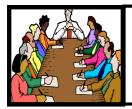

# Executive Board Meeting Minutes

#### MARCH 31, 2009

Attending were Sandee Ruth, Don Hall, Micky Knickman, Kaye Coller, Edie Lewandowski and Richard Barnett.

Edie surprised the Board by submitting her resignation as Director of Membership effective May 1st. She then left the meeting.

The Board then discussed possible replacements to the position and who would carry on the responsibilities until a replacement comes forth.

Sandee talked about the APCUG Annual Conference in Newark and the charter bus costs. This will be presented to the membership at a future meeting.

Word was received that Erienet will no longer be the Club's Internet Provider. Micky and Sandee will work to find a new provider.

Sandee spoke on Camp I.D.E.A.S., a program where used computers are donated for children's use, however they need to be screened and repaired for use. Neil Higgins has agreed to do this work.

The Annual Picnic was discussed and will be presented to the membership at the next meeting.

The webpage needs to be updated. Kaye will handle.

Sandee mentioned there will be no Coffee Klatch in April and a discussion followed. It was proposed the name be changed to Komputer Klatch and possibly a new day and time be assigned.

Upcoming programs were discussed along with field trips for the membership.

Pam moved, Kaye seconded to adjourn the meeting.

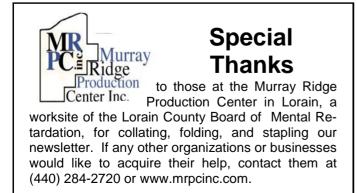

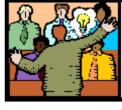

# General Meeting Minutes

#### APRIL 14, 2009

President Sandee Ruth called the meeting to order. A motion to accept the minutes as shown in the March issue of the *INTERFACE* was made by Pam Rihel, seconded by Ann Livingston. Motion passed.

Sandee announced the Annual Picnic is scheduled for July 26th at Days Dam, Lorain.

Alan Rabe, Family History Advisor for Northern Ohio Church of Jesus Christ of Latter-day Saints then presented a very informative program on Genealogy researching. He gave a description of different genealogy software, free and purchased and how they can communicate between one another so data is not lost. The Church has 2.5 million films stored in the mountain out west, all of them available to the general public.

Elmer Meyers won the money raffle along with picking the Joker for additional money. Joe Harrold won the first software/hardware raffle and chose the HP printer.

Kaye Coller moved, Nancy Smith seconded that the meeting be adjourned.

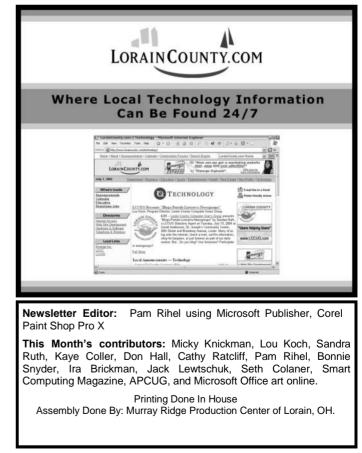

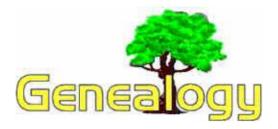

Kaye Coller caseycatnip@gmail.com

### Should You Join a Genealogy Mail List?

If you're not sure what a mailing list is, it is a an Internet way of forwarding messages to list members who are interested in a specific subject. When you send your message to the list address, it is then sent on to everyone else who belongs to that specific list. You receive all messages sent by others. There may or may not be a website you can go to to read old messages.

LISTNAME@rootsweb.com is an example of a mail list address where LISTNAME is the name of a particular surname or perhaps a state. There are closed lists and open lists. A closed list is sent only to those who subscribe to that particular list. Rootsweb has many lists, some of which are closed. Only subscribers can see old messages. Open lists are posted at the site for everyone to read, not only those who receive the messages in their email.

The advantage of a mailing list is that you may find one for a specific surname you're researching. The disadvantage is that you may get hundreds of messages if your surname is common, and none of them may apply to you. Subscribing to a list that applies to a town, state, or area where you think your ancestor may have lived could narrow things down for you. You can find these lists several places, but I suggest you try:

http://www.rootsweb.ancestry.com/. Under *Mailing Lists,* you'll find information about what's available. Also at the same site is:

http://www.rootsweb.ancestry.com/~jfuller/ gen\_mail.html which has a lot of useful information about genealogy mailing lists. Another great site is http://www.cyndislist.com/. Scroll down and click *Mailing Lists* and you'll find a great deal of information, and many, many mailing lists.

I suggest that you don't sign up for a large number of lists at first. Choose just one or two that inter-

ests you. There are general lists that give tips and help about how to research effectively, the best genealogy programs, even how to write an effective query. It's a good idea to "lurk" for a little while after you subscribe to see how the list works. Is it really active or are there few messages? Do the people seem helpful or only concerned with their own search? Next, you might want to submit a short introduction. Something like. "Hello, I'm looking for the surname Denton in the area of Denton, Kansas after 1850. I have information about the family of George Denton in that area that I'll share." If your introduction is this specific, you should probably at least find a Kansas mailing list. Better yet, find out what county Denton Kansas is in (it's Doniphan), and see if there's a list for that county.

Most mailing lists send out a welcome message explaining any detail the administrator thinks is important. It's a good idea not to delete this message and refer to it occasionally, especially if you end up subscribed to a lot of lists. Different lists may have different policies. For one thing, the welcome message should tell how to unsubscribe. It may also tell you how to stop messages for a specific period of time, for example if you're going on vacation. If it's a very active list, coming home to hundreds of emails could be a problem. When you submit your message, be sure you don't shout. That means DON'T WRITE IN ALL CAPS. That's considered very rude and it's also difficult to read. The one time to use all caps is for the surname. Enter it like this Joseph M. COTTAM.

Mail Lists are a great resource for many different topics. I've found relatives and genealogy informa-

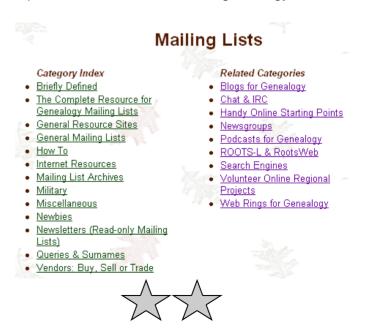

# **DesktopZoom**

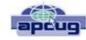

A review by Bonnie Snyder, member of P\*PCompAS (Pikes Peak Computer Application Society), CO http://ppcompas.apcug.org Bonniels21(at)gmail.com

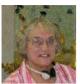

One evening while surfing the Web, I stumbled across a free screen magnifier called DesktopZoom. I downloaded it and put it through its paces. And, I was quite impressed with it. There are those freeware programs that "you get what you pay for,"

and then there are those that give you a whole lot more value. DesktopZoom is definitely in the latter category.

When you first load **DesktopZoom**, it comes up with a settings screen, with two tab areas; in the top area, the default is 3) Entire desktop and in the bottom tab area, the Mouse is the default tab. You can type in a numerical size for the mouse pointer and then select a shape and color for the mouse pointer. The "Big Mouse" option is selected by default (if you unselect it, you don't get a mouse pointer at all ... not good). Other options on the Mouse tab include selecting a Crosshair, selecting a thin red Rectangle which helps you focus on the working area of your application (don't use the Crosshair and the Rectangle together because the Rectangle won't move if you do), and another default selection: Hide real mouse (recommended).

Moving from left to right on the tabs, the first tab is for Zoom. The Zoom selection area has two input boxes for the size of the magnification. Default is 3000/1000. You'll have to fiddle around with the numbers to find the best for you. There are three checkboxes, the first is to hide the configuration screen when the program is running (it is not checked, but I would recommend that you check it). The second is for No screen changes when not zoomed (it is not checked, but I would recommend that you check it). The third is Stop zoom if mouse in right bottom corner (I checked it because I find it a convenient option).

The next lower tab is for Keys. These key combinations are for increasing or decreasing the magnification on the fly. By default, the Mouse Wheel option, a radio button, With Ctrl-key, in a combo box, is checked. There are three other key combinations you can select from. If you prefer to use the arrow keys instead of the mouse, you can select the Arrows radio button with Without Key selected in the combo box (there are three other key combinations to select from in the combo box). Finally, the Alt-Keys are selected by default in a checkbox with six possible settings for on the fly changes (Zoom in and out; Zoom on or off; tracking and crosshair – each option has a character to press with the Alt-Key to accomplish its task).

The Mouse tab comes next (we've already covered

that); then comes the Color tab. There are three checkboxes: the first is for Grey shades (it has a combo box/ edit box with seven choices of shades of grey including an option to type in a number of your preference); the second is for Invert Colors, and the third (checked by default) is for Smoothing. You can have all three boxes checked if you wish. Finally, it has an edit box for Show original screen (you can type in a numeric percentage ... 0 is the default). This one makes me crazy ... what it does is show the original screen as a kind of background of the magnified screen. But, it was probably included because somebody needed that feature!

Then we move on to the Tracking tab. The first Tracking option has a combo box from which you can choose three tracking items: None, Caret, Caret + Menu; the default being Caret + Menu. Next addresses specifically Track MsWord Caret (checkbox checked by default). Then you get to select the Tracking delay time by typing a number in an edit box (30 is the default). Another check box comes next for allowing display of a Thumbnail with your choice of ratio (in an edit box). The Thumbnail is similar to a histogram in an art program; it displays the entire screen in miniature in the bottom right area of the screen.

Finally, there is a combo box for choosing View. The options in this combo box include Follow the mouse, Static – changes when hitting the border and Static – Jump to mouse. The default is Static – changes when hitting the border. You'll just have to check these out yourself to see which works best for you. For the present, I am using the default. And then, the final lower tab is for Speech. I have noticed that people with low vision will experience visual fatigue with long documents to read. The addition of speech in DesktopZoom is an excellent option when the eyes are ready to give out (or put you to sleep). The Speech option picks up on any SAPI5.0 voices you might already have on your computer as well as any premium voices you have acquired. You can turn the speech on only when you want it and

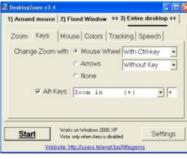

you can control volume and speed in this tab.

There is more, but I really ought to leave some of the mystery so you can enjoy setting the program up. DesktopZoom has many really good features. My biggest complaint is that it does slow down

movement on the screen. Ah well, nothing is perfect. Give DesktopZoom a try if you feel the need for some screen enlargement to help you read your computer monitor. Just Google **DesktopZoom** and you'll be taken to a site for download.

This article has been obtained from APCUG with the author's permission for publication by APCUG member groups; all other uses require the permission of the author (see e-mail address above).

# **The Association**

# of

**Personal Computer User Groups** 

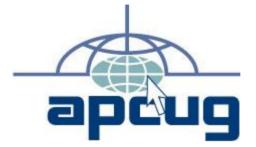

# wants to invite you to its Annual Meeting at the Ohio Midwest Regional

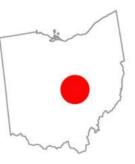

# in Newark, Ohio

at the Cherry Valley Lodge

The rate is \$109 per night and the reservation code is lccs09

# August 28th, 29th & 30th, 2009

http://ohiomidwest.apcug.org/

Volume 21 Issue 5| Page 7

# Online Backup Services

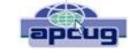

There Are Pros & Cons But They Are Up & Coming Written by Ira Brickman, President, ICON PC User Group, Inc., New York From The ICON Graphic, Newsletter of ICONPCUG, October 2008 Edition www.iconpcug.org president (at) iconpcug.org

The changing face of how we use our computers includes the latest concept: using programs and services directly from the Internet. Many of us, for example, have found it more convenient to access our email using a Web browser (a.k.a. "Webmail") instead of a dedicated client like Outlook Express. The Internet's ever more ubiquitous nature means that receiving email is as simple as finding an available computer with browser software. Backing up your hard drive using an online service is one of the up and coming online services. The advantages are:

• No need to buy backup software or purchase external USB drives or optical media to backup to.

• Not storing backups where the computer is located secures against fire, theft, and other risks.

• Like Webmail, the backups are available from any computer with an Internet connection & a browser.

As good as that sounds, some of the other considerations are:

- . There are some costs usually involved.
- Backup privacy and security is dependent on a third party and transmitting your data over the Internet adds privacy and security risks.
- You become dependent the backup service staying in business. If not, you are out of luck.It takes a lot longer to backup or restore than using a local hard drive.
- There is no imaging which means you are not backing up a picture of your hard drive, including your operating system installation. Rather you are backing up folders and files.

All in all, the pros certainly make trying online backup worthwhile. The cons, however, mean you have to judge how private the files are and how large your backups will be. And the risk of a service folding means you should be wary of using smaller, totally free backup services for anything very critical to you.

There are some well-known, reliable services which can be free to use, within certain limitations. Or for a small monthly fee, you can get all the pros and limit your risks. If you want to use an online backup services, there are three commercial services you can explore and consider to start with. They are: Amazon S3/Jungle Disk, Mozy, and Carbonite. All three have similarities:

• They require you to download & install a desktop

client to configure backups & manage restores.Once your first backup is created, the client pro-

gram then works in the background to backup new and altered files.

• All three encrypt your data before transmission and store it in encrypted form on remote servers.

• None require you to restore from the original computer.

You can also restore your data to a different computer.

If you search the Web, you will find an abundance of reviews about each of these services. There is much that has been positively written about Jungle Disk and Amazon's Simple Storage Service (Amazon S3). The S3 service is part of a package of Amazon services meant to be accessed through third party software. Jungle Disk is the leading program to do that. It "mounts" the online storage so that it seamlessly appears as another drive in your Windows Explorer. Jungle Disk can schedule automatic backups, but the mounted drive means you can drag and drop to manually backup files and folders And it allows for incremental backups.

This last is important because there are costs involved. Amazon currently charges 10 cents per Gigabyte per month for storage and another 17 cents per GB for the data transfer . Incremental backups mean the transfer costs are kept to a minimum after your initial backup.

JungleDisk costs \$20 after a 30-day free trial. Amazon S3: http://tinyurl.com/qx87a Jungle Disk: http://www.jungledisk.com

Mozy, at http://mozy.com/, on the other hand, can be free if you use the "MozyHome" alternative, limited to 2Gb of storage. But for \$4.95 per month, Mozy offers unlimited backup of a single home computer. Though not as convenient as Jungle Disk, the Mozy-Home software makes backing up easy and has many backup options..

Carbonite, http://www.carbonite.com/, offers a yearly subscription for unlimited backup of a hard drive, starting at \$49.95 per year, with lower costs for upfront payment of multi-year subscriptions. This makes it a little less expensive than Mozy per year. The Carbonite software might be a little easier to use than Mozy. Some reviewers found Casrbonite to be slower and the Carbonite Web site does contain a caution about speed.

With costs potentially less than the upfront cost of a hard drive, these backup services are at least worth a look for their convenience for computer users.

This article has been obtained from APCUG for publication by APCUG member groups; all other uses require the permission of the author (see e-mail address above).

# Farewell My Dear Friend and Teacher

I am saddened to learn of Edie Lewandowski's decision to resign from LCCUG. Edie has been my friend and, until our move, neighbor for over 30 years. When I purchased my first computer, I was afraid to touch it. Edie was there to help. On the very first day, I remember calling her, in a panic, telling her my computer had died. I explained I had walked away for a while, and upon returning, the computer screen was black. When she stopped laughing, she explained it was not dead, just sleeping and by moving the mouse, it would awaken. Moving that thing called a mouse was a challenge in itself, but I managed and it worked.

She gave me copies of her lesson plans on file management, word-processing etc. to practice on my own. I wore a path, running back and forth between our houses, showing her what I had accomplished. I was so proud of myself, but had no clue what she had in store for me.

On Edie's urging, I joined LCCUG, and attended my first meeting. I saw a demonstration of Jasc Paint Shop Pro 5, a photo editing software program, and I was hooked. I was back to my travels to and from our houses. Again, Edie was always willing to help. She showed that willingness to all the members of the computer club, by teaching classes time and time again, plus always being available to anyone who needed assistance. I repeated her classes several times and learned so much. Again with her urging, I was soon taking on a role of teacher, which I enjoyed and miss greatly. Edie has done more for the organization than most will ever know. She wore many hats over the years, and did an outstanding job donning each one, both up front and behind the scenes.

She is looking forward to spending more time with Stan, who by the way has shown great patience, help, and understanding over the years. With their newfound freedom, they plan to travel our beautiful country.

I hope I can speak for the entire LCCUG membership in sending out a giant, heartfelt Thank You to Edie for all she has done for all of us. She will be missed.

Cathy Ratcliff

# The End of an Era for the LCCUG

The Lorain County Computer Users Group has lost one of it's most valuable board members, Edie Lewandowski, Director of Membership.

I personally would like to tell everyone how much I will miss her. In the last few years, since I have joined this organization, Edie was always there to guide me along.

No matter what time of day or night, I could call her and she was always ready to help me and show me how to get things done right.

When I joined, I knew a little about computers, mostly about doing greeting cards and my genealogy. I have really learned so much since joining. First, I volunteered to help and became the refreshment person, next I became the director of fund raising, then lastly I became the newsletter editor. All because of Edie and the other board members.

Edie has guided me in all aspects of using Microsoft Publisher and I think I am pretty good at now. If I make mistakes, Edie is the first to point them out to me and I do learn from my mistakes.

Edie talked me into holding classes, like CreataCard & now my genealogy class. I really enjoy my teaching and I am happy that I can show off some of my talent in these fields, something I don't think I could have done without Edie's little nudges.

Edie, I want to thank you from the bottom of my heart for all that you have given to me and taught me in my years as your understudy.

I only hope that I can continue with learning new things without you there to push me along. Believe me, you will probably get late night phone calls when I am stuck on something.

Enjoy your retirement and hopefully we will see you at some of our meetings, giving advice on how we can make this club better.

Please call me sometime so that we might get together for a cup of tea, or coffee, whatever.

Your friend and admirer, Pam Rihel, Newsletter Editor.

#### LAST PRINTED NEWSLETTER ISSUE

This will be the last printed issue of LCCUG's Interface Newsletter since we no longer have any member willing to handle the printing, mailing, etc.. However, newsletters will continue to be available online at the Newsletter link on the www.lccug.com home page.

# **NEED HELP?**— Here's Who to Contact:

#### **Neil Higgins**

440-967-9061 - higgins.neil@gmail.com Evenings 6 p.m. -10 p.m. + Weekends Hardware, Linux & Windows Operating Systems, Tweaking your system

#### **Micky Knickman**

440-967-3118 - micky@knickman.com Evenings 5 p.m. – 9 p.m. + Weekends General Software Configuration, Hardware Installation, Basic to Advanced Windows

#### Lou Koch

440-985-1585 - Ikkoch@centurytel.net Microsoft Office: Excel, Word, PowerPoint, Publisher, Access, & Outlook, Basic to Advanced Windows

#### Edie Lewandowski

440-282-4188 - elew1@roadrunner.com Daytime - midnight Desktop Publishing, General File Management, Eudora Email, MSWorks Tools,

#### **Richard Barnett**

440-365-9442 - Richard216@aol.com Evenings & Weekends General Software Configuration, HardwareInstallation, Basic to Advanced Windows & Web Page Design

#### Sandee Ruth

440-984-2692 - sandee29@gmail.com 6 p.m. - 10 p.m. except when at work Basic Word Processing, Windows, & Web Design Advanced Internet

#### Jeff Kasler

440-967-7142 - Jeffk@roadrunner.com 10 a.m. - 7 p.m. Burning CDs using Record Now

#### **David Kennett**

440-327-8624 - w8kfj@yahoo.com 9 a.m. - 8 p.m. Video Editing & DVD Burning

#### **Cathy Ratcliff**

therats1@verizon.net Though she lives in Coshocton, you can call 740-327-1483 before 8 pm Paint Shop Pro, other Photo Editing programs, Microsoft Office programs

#### Keith Kuhn

440-967-6509 - kthkuhn@yahoo.com 8 a.m. - 11 p.m. Downloading Music & Burning CDs

We have lost some of our members willing to take calls. If you would like to help us out, add your name to this list by contacting the Newsletter Editor newsletter@LCCUG.com

# LCCUG ONGOING CLASSES AND WORKSHOPS

ALL ARE FREE AND OPEN TO THE PUBLIC

#### **Microsoft Digital Image**

Date: 1st & 3rd Monday May 4, & 18, 2009 Time: 3:00 to 4:30 pm Leader: Joe Harrold Place: LCCC Learning Center St. Joe's Com. Center, 21st & Broadway

Improve your graphic manipulation skills by trading ideas and tips with others using this software program.

> For Info contact Joe Harrold - 440-967-5847or Jncharrold@centurytel.net

#### **Basic - Intermediate Computer Class**

Date: Tuesday May 12, 2009 Time: 3 - 5 pm Instructor: Jean Griffith Place: LCCC Learning Center St. Joe's Com. Center, 21st & Broadway

She will start with basics and move on to intermediate things if time allows.

#### THIS WILL BE JEAN'S LAST CLASS FOR THE SUMMER!

To Register Call Dina Ferrer 366-4507

Dial 0 if you can not get through on her number.

#### Digital Photos & Graphics SIG

#### Date: Monday, May 18, 2009

Time: 7 - 8:29 pm Instructor: Sandee Ruth, president@lccug.com. Place: Lorain Public Main Library - 351 W.6th Street

Get more of an understanding of photography and the process of taking a picture by attending this interesting SIG. Bring a friend -- bring the kids. This should be interesting.

Check our blog for photo ideas in the meantime - http://blog.lccugphotosig.blogspot.com/

#### Genealogy Class

Date: Wednesday May 13, 2009 Time: 3:00 - 5:00 pm Instructor: Pam Rihel Place: LCCC Learning Center. St. Joe's Com. Center, 21st & Broadway

Learn more about finding your ancestors with public records & online websites, how to start & sources to use.

You must register - Phone: 440-277-6076 or Email: LadyGeneo@roadrunner.com

Volume 21 Issue 5 | Page 10

May 2009 | Interface

| May 2009 Classes                                      |                                                                  |                                                 |                                          |                |            |  |
|-------------------------------------------------------|------------------------------------------------------------------|-------------------------------------------------|------------------------------------------|----------------|------------|--|
| Class Type                                            | Location                                                         | Registration                                    | Мау                                      | Time           | More Info  |  |
| Classes / Workshops                                   |                                                                  |                                                 |                                          |                |            |  |
| Microsoft Digital<br>Imaging SIG<br>Joe Harrold       | LCCC Learning Center<br>St. Joe's Com. Center<br>21st & Broadway | 440-967-5847or<br>Jncharrold<br>@centurytel.net | 1st & 3rd<br>Mondays<br>May 4 & May 18th | 3 - 4:30 pm    | Page<br>10 |  |
| Basic/Intermediate<br>Computer Class<br>Jean Griffith | LCCC Learning Center<br>St. Joe's Com. Center<br>21st & Broadway | 440-366-4507                                    | Tuesday<br>May 12, 2009                  | 3 - 5 pm       | Page<br>10 |  |
| Digital Photos<br>& Graphics SIG<br>Sandee Ruth       | Lorain Public Library<br>6th & Reid                              | 440-244-1192 or<br>1-800-322-READ<br>x272       | Monday<br>May 18, 2009                   | 7:00 - 8:29 pm | Page<br>10 |  |
| Genealogy Class<br>Online & Off<br>Pam Rihel          | LCCC Learning Center<br>St. Joe's Com. Center<br>21st & Broadway | Reg. required<br>LadyGeneo @<br>roadrunner.com  | Wednesday<br>May 13, 2009                | 3:00 - 5:00 pm | Page<br>10 |  |
| Problem Solving<br>Micky Knickman                     | Amherst<br>Church of the Nazarene<br>210 Cooper Foster Park      | Not Required                                    | Tuesday<br>May 19, 2009                  | 5:30 - 8 pm    | Page<br>11 |  |
| Computer 1<br>Sandy Strong<br>Mavle Green             | Lorain Senior Center<br>3360 Garfield Blvd.                      | 440-288-4040                                    | Cancelled until further notice           |                |            |  |

Coffee Klatch is cancelled for May. There will be a name change to Komputer Klatch & Sandee is trying to get an afternoon meeting going, instead of in the morning. Look for more on this in the next newsletter.

# Problem Solving Workshop Date: 3rd Tuesday, May 19, 2009 Time: 5:30 - 8 pm Instructor: Micky Knickman, et al. Place: Amherst Church of the Nazarene 210 Cooper Foster Park Rd.,44001 Learn how to repair or update your computer by changing hard drives, memory, CD ROMs, etc. Members are encouraged to bring their computers any time before 7:30 pm for assistance from Micky, Neil or other knowledgeable members. Computer Service C Value Value May 2009| Interface

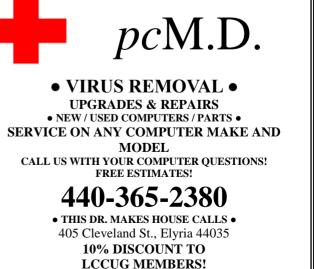

Volume 21 Issue 5| Page 11

# THINGS, THINGLETS & THINGASSOS

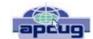

Written by S. Jack Lewtschuk, President, MBUG-PC (Monterey Bay Users Group - Personal Computer), CA www.mbuq.org Blacklion (at) royal.net

#### **CLEANING YOUR COMPUTER**

During the summer you had your hands full cleaning your yard and patio. In the fall you winterized your home and prepared for the holidays. Now that all of that is over, it's time to spring clean your computer. When was the last time you opened up your "box" and looked inside? Don't tell me!

I found a very thorough guide explaining how to clean, what tools you need, why you should clean and yes, how often you should clean, courtesy of Computer Hope at www.computerhope.com/cleaning.htm#00.

Let me know what you found inside your box-I dare you! Is it still alive?

#### THE TINY MIRACLE

Have you ever received via e-mail, a URL like this: http://search.atomz.com/search/?spg=Gang&getit=Go&sp-a=00062d45-sp0000000&spadvanced=1&sp-p=all&sp-w-control=1&sp-w=alike&spdate-range=-1&sp-x=any&sp-

c=100&sp-m=1&sp-s=0

... with only the top line underlined and in blue?

And when you clicked on it you got an "error 404," or did not get the website you expected?

That's because the URL should have included all four lines. You need to copy the whole thing (all four lines), and paste it into your browser, making sure that you do not introduce any spaces. A few websites are configured so that their URLs don't break, but not very many bother to do this.

I am guilty of sending long URLs via MBUG Listserv. This has caused some of our members to be confused by the split URL. I appreciate the fact that recently someone took the time to remind me about a great solution for this problem. Years ago I knew about this but completely forgot (you can call it my "senior moment").

One solution is Tiny URL or www.tinyurl.com. All you have to do is go to that URL and create a shortcut for future use. The instructions are simple:

- 1. Copy the giant URL.
- 2. Paste it in the slot provided by Tiny.
- 3. Click on the button provided.

And, like magic, the long four line URL becomes tiny, is automatically copied to your clipboard, and looks more like http://tinyurl.com/52fuz2. Surprised? Try it, you'll like it, and it's FREE! By the way, some time ago Tiny URL was reported to contain malware, however the manufacturer assures us that the problem has been rectified.

Also, another MBUG member suggests to try adding "< >" brackets to prevent URLs from falling apart.

Another program similar to Tiny URL is at www.webware.com/8301-1 109-9898698-2.html? tag=bl (or I could say: http://tinyurl.com/57dgyk)!

#### ARE YOU THE ADMINISTRATOR?

If you need to quickly tell if you are currently logged onto a PC as a Local Administrator of the Windows server, right click on the "Start" button. If you see "Open All Users" rather than just "Open," the account is in the Local Administrators group.

#### MANUAL! MANUAL! MY KINGDOM FOR A MANUAL!

Have you had an instant when you had a question or a problem with one of your 21st century electronic gadgets and the dog ate the manual? Have no fear, bunky, SmartComputing to the rescue! Go to www.retrevo.com/samples/index.html.

#### WHAT'S IN YOUR WALLET? **Credit Cards**

While two credit cards might act and look alike, levels of consumer protection that each type of credit card provides can be different. Under federal law, if someone steals your credit card you're only responsible to pay the first \$50 of unauthorized charges. However, if you notify the credit card issuer before a thief is able to make any charges, you may be free from all liability. If the credit card is not physically present when an unauthorized or fraudulent purchase is made (such as over the Internet), you're also free from liability for those charges.

MasterCard and Visa offer zero-liability protection where you don't have to pay any charges if someone uses your credit card to make an unauthorized purchase. Many credit cards offer additional benefits and supply a yearly summary of your spending.

#### **Debit Cards**

A debit card is a direct key to your bank account. The protection offered for debit card fraud is similar to credit cards but with a few exceptions. For example, your liability under federal law is limited to \$50, the same as for a credit card, but only if you notify the issuer within two business days of discovering the card's loss or theft. Your liability for debit card fraud can jump up to \$500 if you don't report the loss or theft within that time.

Debit cards provide a direct pass to you bank account. You may also face cash flow problems and bouncedcheck fees when thieves clean out your bank accounts. If you are the type of person who gives a passing glance to your monthly bank statement, you could be totally liable for any fraudulent debit card charges if you wait 60 days or more from the time your statement is mailed.

Visa and MasterCard zero-liability protection applies to your debit card with them but only for transactions that do not involve the use of your PIN (personal identification number).

Additional protection against fraudulent use of your credit or debit cards may be available through your homeowner's or renter's insurance. Check your policy or with your agent for more information about your coverage.

You should avoid using your debit card for any online purchase or for things which are expensive. Why? The main reason is that it is much easier to dispute a charge when you use your credit card. If the gold-plated, limited -edition, hip-swinging Elvis wall clock arrives broken, your credit card company will remove the charge until the problem is resolved. With your debit card you are stuck dealing with the merchant directly to resolve any problems with a purchase. Don't fall for rumors about not signing your cards—all banks insist that you are much safer signing your cards immediately upon receiving them.

Just to make sure that you have all the necessary information should you become a victim of stolen or lost cards and other important documents:

1. Empty your wallet.

2. Place all your credit/debit cards and important documents on your scanner or copying machine.

3. Make copies of your cards, front and back.

4. Place the copy in a safe place: a safety deposit box, fire safe, or even your refrigerator is better than a desk drawer (in case of fire, the chances for survival of contents in your refrigerator are pretty good).

5. Check your wallet periodically. Thieves often steal just one credit card to make sure that you don't notice it's gone. By the time you notice, it's too late.

NOTE: When you give your card to a person to pay a bill, make sure that when you get it back it's your card and not an expired card belonging to someone else!

One last precaution: NEVER carry your Social Security card around with you.

#### THE THIRD GENERATION OF USB

Many of you recall the old USB (Universal Serial Bus) 1.1. Its time passed when the much faster USB 2.0 was invented—it's the USB we all use now to connect our peripherals (mouses, printers, flash drives, etc.). Last November we were given some good news: Good news #1: by 2010 we will be able to buy USB 3.0. Good news #2: it will be 10 times faster than USB 2.0 and it will feature improved power efficiency. Good news #3: USB 3.0 will be backwards compatible

with USB 2.0 and 1.1 devices, which means that we will have time to upgrade our peripheral devices when we are ready.

This article has been obtained from APCUG with the author's permission for publication by APCUG member groups; all other uses require the permission of the author (see e-mail address above).

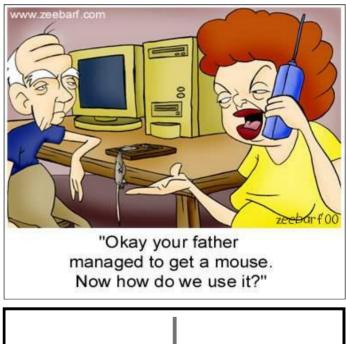

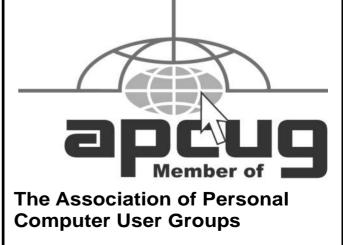

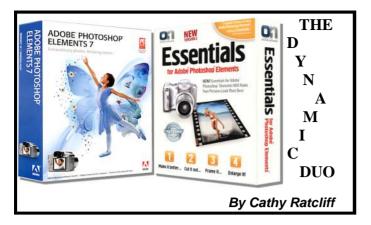

When I was active in LCCUG, Adobe came out with their first version of Photoshop Elements for the home/ amateur photographer and image editing user at one sixth the cost of Photoshop. The cost difference still applies, which is reason enough to purchase Elements. There is also a high end learning curve. Every new upgrade has pulled great features from its Adobe Photoshop parent software, plus making things easier to learn for the beginner while keeping things interesting for the more advanced user.

Also, Essentials a plug-in software (review later in this article) that gives Elements a boost with some challenging tasks when using photo editing software. Hopefully, this article will help you decide for yourself if Elements 7 and/or Essentials is worthy of the upgrade or first time purchase.

The first new feature, when you launch Elements 7, is the new design and content of the welcome screen. I hope you like it for you cannot turn it off as you could in previous version of Elements.

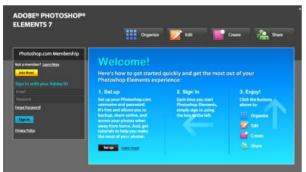

•The left side of the screen is really new. Adobe now offers a Photoshop.com membership. There are two different levels if you choose to join.

•FREE membership allows for 2GB of storage synched to your PC for automatic backup of your images. Share your photos with family and friends on Photoshop.com with a personal URL. Access your account and online library of photos from any computer's web browser. The PLUS membership: 20GB of storage, plus access to tutorial, tips, templates and more sent to

your software. Backup your memories automatically up to 15,000 photos. The catch....the cost is \$50 a year. There are many online storage and backup sites, some even free, I don't know that I would pay the price. Maybe try the free membership, and upgrade to the plus membership if you like it. Sign up is easy and only takes a few minutes. If you already have an Adobe ID you can use that to sign up for the service. Elements 7 onscreen fly-ins (bottom right) offer how-tos, but be advised they are also a link to entice you into upgrading to the Plus membership.

# Photoshop Elements has two primary workspaces: Organizer and Editor.

**The Organizer:** after importing your images from your camera, memory card, or cell phone the organizer is where you organize, find, sort, tag, and rate your images. It gives options for star rating, saving, and creating subfolders. Sort photos by a custom name, today's date etc. It tells you the number of photos, disc space used and gives you the option to delete images from your memory devises.

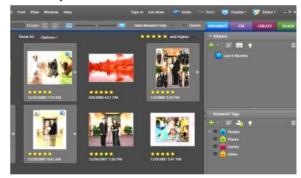

- New Text Search The text search makes finding images easier by typing keywords, tags, dates, and other file information into a new search box. Adobe finds the image in record time. Of course this only works if you have taken the time to add these criteria to your images previously.
- Advanced options auto fix red-eye, automatically stack alike photos, and embed metadata like your name or copyright information into each digital file along with the cameras EXIF info.
- Improved Face recognition was introduced in version 6. Much improved in this version. The Show Images with Faces really does work most times.
- **Date View:** brings up a calendar showing photos taken on the days of each month and year. Click a day to see all the photos taken on that day.
- Smart Albums: Create albums with a collection of (*Continued on page 15*)

#### (Continued from page 14) Photo Shop 7...

photos that match criteria you choose, when creating the albums. Example: Album Name-Cathy's, Camera Name -Nikon D60. All new images, with that info, will go directly to that album when downloaded from my camera.

•**Fix:** gives you quick access to the most common adjustments you'll make to your images. Brightness, saturation, sharpening, color balance, and red-eye reduction can be applied in the Organizer with a series of one click buttons for each action.

•Create: after organizing, and editing your photos you can use this feature to put together slide shows, calendars, photo collages, add frames and textures, print projects like books, templates for scrap booking, and more.

•Share: share your photos as email, web albums, slide show with captions, zoom effects, transitions and music, burn CD/DVD and other similar output types and order prints.

•Mapping - an interactive map you create and link to your photos at the spot where they were taken. You can then share your map with friends and family using Adobe's online sharing, Flickr, or your own web site.

There are so many ways the Organizer makes life easier, not only saving time but frustration. Imagine the Organizer as a virtual file cabinet with folders and subfolders with your most important files marked in ways to make finding them easier later.

**The Editor** - Adobe has broken the Editor into 3 levels of learning and using Elements.

•Quick Fix: Similar to Fix in the Organizer the most commonly used editing tools for corrections, but with sliders to give you more control over shadows, highlights, contrast, saturation, hue etc. Quick Fix also contains a Touch Up menu to whiten teeth, correct red-eye, make skies blue, and convert to black and white with a simple click.

•Guided Edit: Speaks for itself and if you are really new to Elements you will like Guided Edit. The menu asks you What would you like to do? You will see a list of tasks options. When you select one you will get on-screen explanations and preview the changes.

**New** - Photographic Effects, such as Old Fashion Photos, Pencil Sketch, and an Action Player. The player automatically applies pre-set commands to an image, adding captions, resizing, crops, special effects and slimming. Slimming works well with one person in the shot because it slims the entire image.

•Full Edit: Here you will find the full features of Elements 7. If you are new to Elements there is a learning curve. However, if you use and familiarize yourself with the previously mentioned editing options, it might be time for the jump to Full Edit with all the great advanced features. Adobe has done a good job making all 3 of the editing options fit the different photo editing levels.

**Undo & Redo:** Adobe brought back the icons to the menu bar. I use my mouse more than keyboard short-cuts and was glad to see them return,

**Interface** - a change made in Elements 6, that caused many complaints, was the Interface dark gray color change. Seems most thought it was too dark. Myself, I like the dark interface. In Elements 7 you can adjust the lightness or darkest with a simple slider.

Edit/ Preferences/General

**Auto Red-Eye** has improved from the introduction in version 6. The feature is much more accurate in 7.

**Healing Brush Tool** - This tool is similar to the Clone Stamp tool. The Healing Brush is superior by using the texture, highlights, mid-tones and shadows from the sampled area (the source) and then with a brush stroke use the colors around the brush stroke as you paint over the flawed area (the destination). This method works well.

**Photomerge -** You will need several shots of the same subject matter for this to work.

- 1. Copy and paste faces from one image to another with outstanding results.
- 2. With multiple shots of a group, you can take the best shot of each member and combine them into one image.
- **3**. Copy and paste facial features like eyes, noses, and ears, from one image to another.
- 4. Panoramas I found seamlessly stitching several images together in Elements more intuitive than any other editing software I have tried. The online help links to a video by lynda.com with step by step instructions. There are others tutorials too.

#### •New to Photomerge - The Scene Cleaner

Again, you need several shots. In this example people keep walking into the shot. When you get back to Elements simply brush away unwanted people from each photo and combine them for one great shot. This really works well.

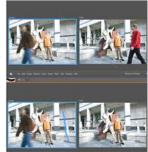

(Continued on page 16)

#### (Continued from page 15) Photo Shop 7...

#### **Quickly Soften Faces**

Soften a face or surface of an image while keeping edges and details crisp. Great for portraits but could use some adjustments from Adobe.

What Is Camera Raw? - Briefly, JPEG & TIFF file formats are compressed by the digital camera before downloading to photo editing software. A Raw format is non-destructive (uncompressed) and all the original data is downloaded, which translates into a better quality picture. The camera raw upgrade download to 4.5 includes more supported cameras brands and models. Go to Adobe.com for a complete list of supported cameras.

2 in 1 - Quick Selection + New Smart Brush Simultaneously select an area and apply incredible effects with

Guided Edit - Full Edit Icon a single brush stroke. access the

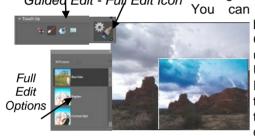

brush from Guided Edit under Touch-Up or from Full Edit in the tools pallet. I took a verv dull gray sky

and made it a vibrant blue with one brush stroke. Whiten teeth, make grass greener, improve lighting, add rich textures, color tints, lipstick, suntan, cloud contrast, and brighten eyes, with eight libraries and nearly 50 effects.

Layer Masks: Elements has basic blending tools to blend one layer to another (magic extractor for one) but nothing like Photoshops masking power. In Elements you can simulate layer masks using adjustment layers.

Masks works by and showing white. You can ferent shades of opacity. This possibilities. create some our son's recent software has a

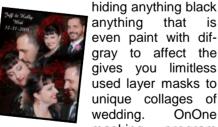

anything that is even paint with difgray to affect the gives you limitless used layer masks to unique collages of wedding. OnOne masking program

used by Photoshop, and available for Photoshop Elements, for more intricate, outstanding results using Essentials 2 later in this review.

Manual: As with most software programs the printed manual is a thing of the past. You can get to the online help manual by selecting Help/Photoshop Elements Help from the menu bar, or by using the shortcut F9. From there you can access online help and/or download a PDF file, (upper left corner), and save it to your computer for use off line.

#### System Requirements:

Elements 7 is crammed packed with features and therefore demands a lot of resources. Be sure to check your computer to confirm you are able to support all the reauirements.

- 2GHz or faster processor •
- Microsoft® Windows® XP with Service Pack 2 or 3 or Windows Vista®
- 1GB of RAM •
- 1.5GB of available hard-disk space •
- Color monitor with 16-bit color video card
- 1.024x768 monitor resolution at 96dpi or less •
- Microsoft DirectX 9 compatible display driver
- Internet Explorer 6 or 7 or Mozilla Firefox 1.5 to 3.x

**Cost:** these are just two sites, there are many more. Adobe.com: Full Version \$99.99 - Upgrade \$79.00 Amazon.com. Full Version \$79.99 - \$20 mail in rebate.

**Resources:** the learning opportunities Adobe supplies with their software are absolutely amazing. I will try to list the ones I think are worthwhile, but there are many others you can find on your own.

Adobetv.com - Visit the new How To channels on Adobe TV for free demos, tips, and step-by-step tutorials on using Adobe Photoshop Elements and Adobe Premiere Elements.

lynda.com Photoshop Elements 7 for Windows Essential Training (DVD-ROM) \$49.95 - many sample tutorials from online help in Elements.

photoshopelementsusers.com - Subscribe to a 32 to 40 page by-monthly newsletter delivered to your home with in-depth features and tips and tricks. To me it

is more like a full I look forward to member, you than 400 printrials by the leadtoshop training. you all about Eleways to accomplish Elements to mimic found in Photoshop.

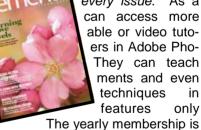

color magazine and every issue. As a can access more able or video tutoers in Adobe Pho-They can teach ments and even techniques in features only

\$59 and it is worth every penny.

Books - there are so many books at sites like Amazon that teach you the basics to advanced techniques. Some with DVD and downloadable images to follow along.

Adobe Photoshop Elements 7 companion software Adobe Elements Premiere Elements 7, is also developed from the parent Adobe Premiere Pro. If you use a video camera, you might want to purchase both as a bundle. You can add still shots from Elements 7 to your

(Continued on page 17)

#### (Continued from page 16) Photo Shop 7...

video, add music and many transition and effects to create amazing movies. Adobe.com has more information on features and pricing if you are interested.

Corel Paint Shop Pro has been my graphic editing software program of choice for some time. When Adobe Photoshop Elements was introduced, I noticed a concerted effort, by both software competitors, to bring about improvements with easier to use tools and methods for all levels of users. Since then I have used both programs depending on the project. Some say the only reason for the release of Elements 7 was to introduce **photoshop.com**. I do so much photo editing and in house printing that anything that makes the outcome easier and more eye popping is for me. There are enough new and improved features to justify my upgrade. To see for yourself, download a 30 day free trial from **adobe.com**.

**Paint Shop Pro benefit** - more advanced features, but Adobe is catching up.

**Elements benefit** - their commitment to training for the new and advanced users. Are you listening Corel?

Now for Elements Dynamic Duo - OnOne Essentials 2.

**OnOne Essentials** - a plug-in collection of four tools that correct the color, brightness, and contrast, remove unwanted backgrounds, add creative frames, and make non destructive enlargements of your photos.

After installing Essentials, open Photoshop Elements. You will see a small floating pallet with four options that you can drag to anywhere out of your work space.

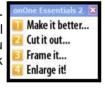

Here you can make easy color corrections with a Quick Fix, previewing your image with the pre-installed presets or by using the sliders. After selecting the best photo the corrected image is returned to Elements.

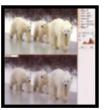

I previously spoke of Layer Masks. OnOne software Mask Pro 4 is for Photoshop. In Photoshop Essential 2 it is called Cut it out. The software is much the same

and like Elements a lot more affordable than Photoshop's equivalent.. With the color picker select colors that you want to keep and those to delete. You can then erase even the most difficult un-

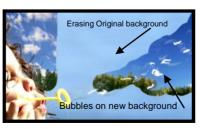

wanted colors. This works around hair and, as you can

see, even bubbles from the original blue sky background. This is not a one click option, but is easy to use with amazing results.

Frame it has 500, yes I said five hundred, different frames and edges you can add to your photos. Unlike most graphics programs that include picture frames these have editing options. You can increase or decrease the size of the frames, move your image around inside the frame, change the colors, search by category and name plus several other unique features.

Enlarge it (Genuine Fractals) is the answer to nondestructive resizing, and another favorite. With the digital camera's large megapixel capability it is a lot easier to create large files without sacrificing quality. However, there are times you might want to enlarge a photo that looks great as an 8X10, but when blown up to poster size is disappointing. With Enlarge It! you can do so without loss of quality.

#### **Requirements & Cost:**

- Windows XP SP2 or Vista 32-bit operating system
- 64-bit operating system currently not supported
- 512MB of RAM 700 MB of disk space
- With purchase of Adobe Photoshop Elements 7 \$20 savings in box. www.ononesoftware.com

Cathy is available for help with this, just go to page 10 of the newsletter and there you will find her email address & phone number.

Thanks, Cathy, for the great information.

#### *Tip Of The Day: April 23, 2009* **Focus Your Shots**

Smart Computing.

If the autofocus on your digital camera has a tough time locking on when you're shooting close-ups, switch to the camera's Macro mode if one is available. Otherwise, set the camera to its highest resolution and lowest compression level, step back, take the shot, and crop it down to size later using an image editor.

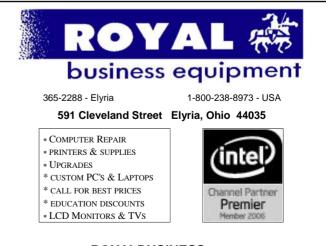

#### Shop at www.ROYALBUSINESS.com and save \$\$\$

Financing Available - 90 days same as cash

# Smart Computing.

#### Read Before Burning Don't Pitch Your Old Computer Just Yet

by Seth Colaner

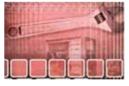

Everyone faces a time when he has to decide whether to pitch his old computer and buy a new one or try to extend the life of his current machine. There's a variety of factors to consider, including hardware

requirements for new operating systems (if you're planning to upgrade to a newer operating system), compatibility of new parts with the old system, and the hardware requirements necessary to run new software.

All factors point to the bottom-line question we have to ask ourselves: Can my computer still operate at the level I need it to? Before you answer this question for yourself, read the following pages in this month's feature package. You may be surprised at the tweaks and upgrades you can perform to get a few more miles out of your computer.

#### **Time To Toss The Computer?**

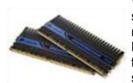

Computer parts are very affordable these days, especially items such as DDR2 memory, which costs significantly less than DDR3 but hasn't yet been supplanted by DDR3 in many Motherboards. When a computer's performance starts slowing down, it doesn't mean that it's becoming obsolete. Most likely, you just need to perform some basic maintenance, such as defragmenting your hard drive, cleaning out your Startup folder, and possibly running a malware scan. Maintenance alone will usually give your computer a performance boost.

Granted, that isn't always the case—the computer's hardware may be insufficient and cannot conduct the operations you need it to.

But again, in this case, it doesn't mean the computer is dying—you may just need to upgrade some parts, and this is where the following articles come in.

And, of course, there comes a time when a computer has outlived its usefulness and must be discarded. Not to worry—we'll tell you how to properly dispose of a computer or components in a way that is environmentally sound, too.

#### **Upgrading Components**

Your computer may just need a little boost from a new component to regain its former glory; however, it may also need a serious facelift. Whatever the case, an upgraded component (or two or three) can substantially extend the useful life of your computer.

These upgrades vary in difficulty and cost, from adding or replacing memory, which is inexpensive and easy to do, to replacing your old motherboard, which is more complex. The good news is that you can perform any and all of the upgrades described in the subsequent articles yourself, and we'll tell you how.

We'll help you upgrade your memory, optical drive, video card, power supply, storage space, processor, and motherboard. We ranked each procedure according to its ease, from levels 1 (very easy) to 3 (difficult).

#### **Cost Considerations**

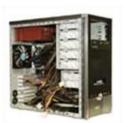

Anyone who has ever debated whether to replace the transmission in that old beater or invest in a new car has had to ask themselves if it's worth spending a ton of money to fix a vehicle that could give out at any moment. But, computers aren't cars; the parts cost significantly less and are far easier to replace.

Even an older computer can be given new life with a few strategic upgrades.

In fact, some computer components are inexpensive these days. Memory especially is going for a song, largely due to the fact that

many new motherboards don't yet support the new DDR3 (double-data-rate 3) memory (which will eventually supplant DDR2 memory). Thus, the price for DDR2 memory has plummeted, but it will still offer you stellar performance.

In the following articles, we'll give you a range of prices on the components you would need to upgrade your system. These prices are approximate—you may find parts priced lower or higher—but they're a useful indication of what you could expect to pay for a given component.

So, before you decide to pitch your old computer and buy a new one, consider upgrading what you have to get some extra quality mileage out of it.

See Pages 46-47 in the June, 2009 issue of SmartComputing for the full article.

Reprinted with permission from Smart Computing. Visit http://www.smartcomputing.com to learn what Smart Computing can do for you and your user group!

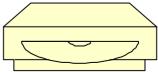

Volume 21 Issue 5 | Page 18

May 2009 | Interface

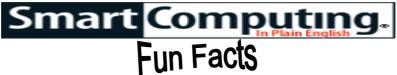

#### Tip Of The Day: April 27, 2009

#### Power On The Go

If you're constantly out and about, you may not find time to recharge your mobile devices, such as a cell phone, digital audio player, or digicam. There are many universal charging products available that can help you power up a dying electronic device, and your options will vary. From an AC adapter for your car cigarette lighter to solar panels that are earth-friendly, consider a portable power option that will keep your devices ready at all times.

#### Term Of The Day: April 27, 2009

#### Active cell

In a spreadsheet, the cell (the point at which a row and column intersect) currently open for data manipulation. The active cell, which can hold text, a numerical value, or a formula, ordinarily is highlighted.

#### Fun Facts & Stats Of The Day: April 27, 2009

#### Spam On The Mend

A recent report from Google's email security service states that, following the closure of McColo (a hosting company that supported many spammers and their botnets) in November of last year, the volume of spam coming into Google's Postini email security service fell by a startling 70%. But spammers have been on the rebound since the setback, with an average spam growth rate of 1% per day in 2008. By mid March, spam was back up to its pre November 2008 numbers, or around 94% percent of all email. For 2009, spam grew at a rate of about 1.2% each day. Spammers are also getting smarter about constructing their botnets, focusing on decentralized, peer-to-peer networks instead of the more conspicuous control nodes used at McColo.

#### Fun Site Of The Day April 27, 2009

#### Instructables

If you're looking for a new project, you've come to the right place. Instructables (www.instructables.com) acts as a repository for DIY building projects-and we're not talking about knocking out the kitchen wall. You'll find instructions for building an iPod amp, resurfacing CDs, and dying Easter eggs with onion skins. The projects range from particularly useful (a special trunk for the back of your bicycle) to the hilarious (a cake in the shape of the word "make"). Each project has its own section, which includes pictures that illustrate step-bystep instructions. Readers can add comments about the total project or insert comments at certain steps. You can create a free account to upload your own instructable, but you can browse the site's vast instruction database without signing up for anything at all. http://www.instructables.com

Tip Of The Day: April 26, 2009

#### An Easier Refresh

Instead of endlessly clicking the Refresh button in your Web browser with your mouse, just hit F5. This will automatically reload the Web page you're trying to access with one simple press of a key.

#### Tip Of The Day: April 25, 2009

#### **Understand Flash Range**

Every camera has a different flash range, which determines how far a subject can be positioned from your camera before they won't be appropriately lighted. For many digital camera models, a 10-foot flash range is common, and that's approximately four steps away from your camera. For photos you try to shoot outside of your camera's flash range your results may appear dark. To take high-quality photos, it's best to become familiar with your camera's flash limitations.

#### *Tip Of The Day: April 24, 2009* **Go Beyond Horizontal**

The next time you press your camera's shutter button, consider taking a vertical or diagonal photo. Whether you are capturing digital memories of your family reunion or the beautiful architecture in an old theater, taking photos from different angles will make your photo collection more appealing.

#### Tip Of The Day: April 21, 2009

#### Speed Up Your PC

The first things to examine whenever system performance slows to a crawl are the tasks, or processes, your PC is running. No matter how fast of a CPU you have, running too many apps at once can slow everything down.

Check running applications. Use the Windows Task Manager to check on hidden apps that could be starving your browser of precious time. Right-click the Taskbar, select Task Manager, and click the Processes tab. You'll see a list of every process running on your PC; you can sort the list by name, amount of CPU time, or memory usage.

If you sort by CPU time and notice a couple of programs trying to grab all the CPU, it's a clue something has gone awry. If you identify an unknown program hogging all the CPU, you can stop it by right-clicking the name and selecting End Process. But be careful: accidentally killing a valid Windows process may cause other problems, requiring a reboot to fix.

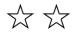

Reprinted with permission from Smart Computing. Visit http://www.smartcomputing.com to learn what Smart Computing can do for you and your user group!

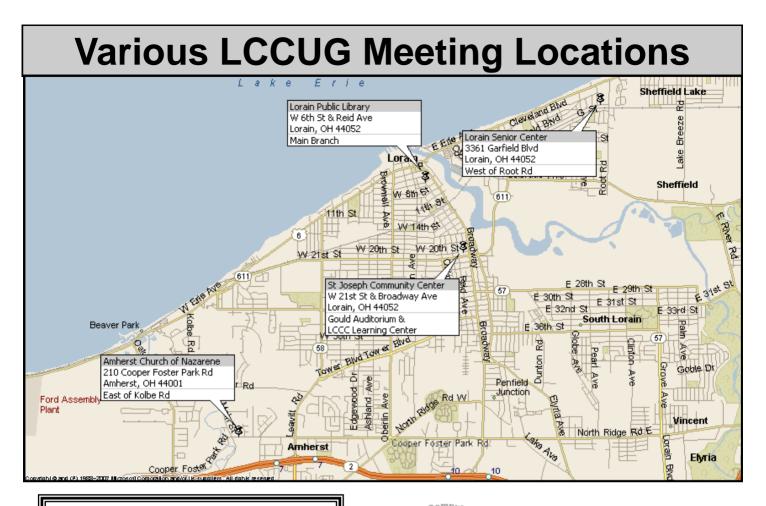

#### **Gould Auditorium**

All General Meetings are held at Gould Auditorium - St Joseph Community Center, Lorain, OH.

Park in the parking garage attached to the building. Go west at the corner of Broadway and W 21st St to the next block, Reid Ave., turn north and the entrance for our parking is on the west side of the garage.

Go up the ramp and park anywhere on the 2nd floor and up. Use the elevators to go to the 2nd floor, which opens to Gould Auditorium.

Note: Parking on the South, W. 21st St side is only for the Emergency Vehicles.

#### **MEMBERSHIPWITH LCCUG**

Yearly dues are \$25 for a single membership.

Family membership dues are \$25 annually for the first member, additional members in the same household are \$12.50 each. (Family memberships receive only 1 newsletter per household).

Interested persons wanting more information should contact:

Edie Lewandowski, Director of Membership, (440) 282-4188 or membership@lccug.com.

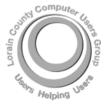

POSTMASTER: SEND ADDRESS CHANGES TO: LCCUG P.O. BOX 792 AMHERST, OH 44001-0792

TIME VALUE MAIL PLEASE DELIVER PROMPTLY

NON-PROFIT ORG. U.S POSTAGE

#### PAID

Permit # 792 AMHERST, OHIO

> Look Here For Membership Renewal Date

#### Place Label Here